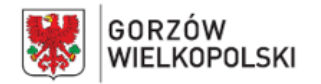

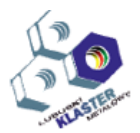

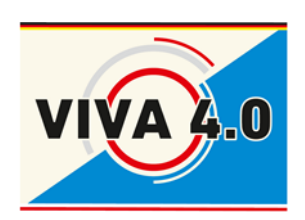

*PROJEKT: Grenzüberschreitendes Ausbildungsmodell "ViVA 4.0"/ Transgraniczny model dualnego kształcenia zawodowego "ViVA 4.0"*

# **PROGRAM NAUCZANIA**

**Nazwa modułu: CNC - Obróbka niemetali**

**Symbol modułu:**

**Czas realizacji**: 5 dni - 40 godz.

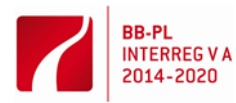

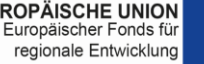

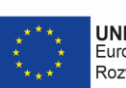

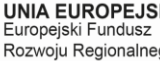

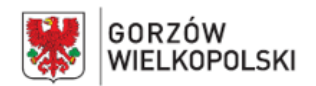

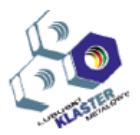

# **I. Opis modułu**:

Moduł CNC - Obróbka niemetali jest jednym z modułów transgranicznego modelu dualnego kształcenia zawodowego "ViVA 4.0".

Jednostka modułowa zawiera: cele kształcenia, wymagania wejściowe, wykaz oczekiwanych efektów kształcenia, program nauczania, ćwiczenia, środki dydaktyczne, wskazania metodyczne do realizacji programu, propozycje metod sprawdzania i oceny osiągnięć edukacyjnych ucznia.

# **II. Cel modułu**:

Celem modułu jest przygotowanie ucznia (uczestnika, absolwenta) do wykonywania następujących zadań zawodowych w zakresie:

- przygotowywania obrabiarek sterowanych numerycznie do wykonania planowanej obróbki
- przygotowywanie w zakresie doboru oprzyrządowania i narzędzi w celu nabycia kompleksowych umiejętności technologii realizowanej na obrabiarkach CNC
- wykonywania obróbki na obrabiarkach sterowanych numerycznie zgodnie z dokumentacją technologiczną.

# **III. Wymagania wejściowe**:

Uczestnik modułu powinien posiadać podstawową wiedzę o procesie technologicznym obróbki przedmiotów, doborze narzędzi, przyrządów obróbkowych i narzędzi pomiarowych stosownie do wykonywanej operacji, typach obrabiarek do obróbki przedmiotów z drewna, materiałów drewnopochodnych, tworzyw sztucznych i ich zastosowaniu oraz o przeznaczeniu i pracy zasadniczych zespołów obrabiarek. Warunkiem niezbędnym do uczestnictwa w module jest umiejętność czytania rysunku i posługiwania się nim w czasie pracy, jak również znajomość dokumentacji technologicznej.

# **IV. Wykaz umiejętności kształtowanych w ramach modułu**

# **Przygotowywanie obrabiarek sterowanych numerycznie do obróbki**

# **Uczeń:**

- 1) rozpoznaje punkty charakterystyczne obrabiarek sterowanych numerycznie
- 2) rozróżnia podprogramy i cykle obróbkowe występujące w programach obróbki i układach sterowania obrabiarek CNC
- 3) rozpoznaje w dokumentacji technologicznej oznaczenia i dane do nastawienia obrabiarki CNC
- 4) rozpoznaje znaczenie słów kluczowych w programach obróbki
- 5) korzysta z kodu języka programowania do edycji programów obróbki
- 6) dobiera oprawki narzędziowe do ustalania i mocowania narzędzi
- 7) mocuje narzędzia w zespołach roboczych obrabiarki CNC
- 8) ustawia zespoły prowadzące, podpierające, dociskowe, zaciskowe i inne
- 9) dobiera i ustawia zespoły ochronne i zabezpieczające
- 10) ustala i wprowadza do sterownika obrabiarki CNC wartości korekcyjne narzędzi skrawających przed uruchomieniem programu obróbki
- 11) wprowadza program obróbki technologicznej do sterownika obrabiarki CNC
- 12) dobiera narzędzia pomiarowe do kontroli przedmiotów po obróbce
- 13) testuje programy obróbki technologicznej na obrabiarkach sterowanych numerycznie.

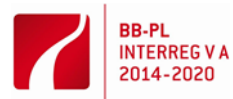

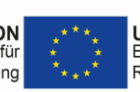

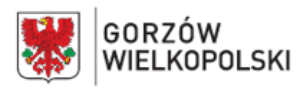

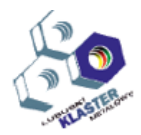

# **Wykonywanie obróbki na obrabiarkach sterowanych numerycznie**

# **Uczeń:**

- 1) ustawia i wprowadza przesunięcie punktu zerowego
- 2) ustala i mocuje przedmioty do obróbki
- 3) uruchamia obrabiarki CNC w trybie ręcznym i automatycznym
- 4) wykonuje operacje i czynności technologiczne zaplanowane w procesie technologicznym
- 5) nadzoruje przebieg obróbki i reaguje na komunikaty układu sterowania obrabiarki CNC
- 6) dokonuje oceny stopnia zużycia ostrza narzędzia
- 7) dokonuje wymiany ostrza w przypadku nadmiernego zużycia lub uszkodzenia
- 8) przeprowadza korektę wyników obróbki
- 9) przeprowadza kontrolę wymiarów przedmiotów po zakończeniu obróbki
- 10) wykonuje konserwację obrabiarek sterowanych numerycznie.

Po ukończeniu modułu szkoleniowego uczestnik będzie w stanie samodzielnie przygotować obrabiarkę CNC do wykonania planowanej obróbki oraz wykonywać obróbkę zgodnie z dokumentacją technologiczną.

# **V. Oczekiwane efekty**

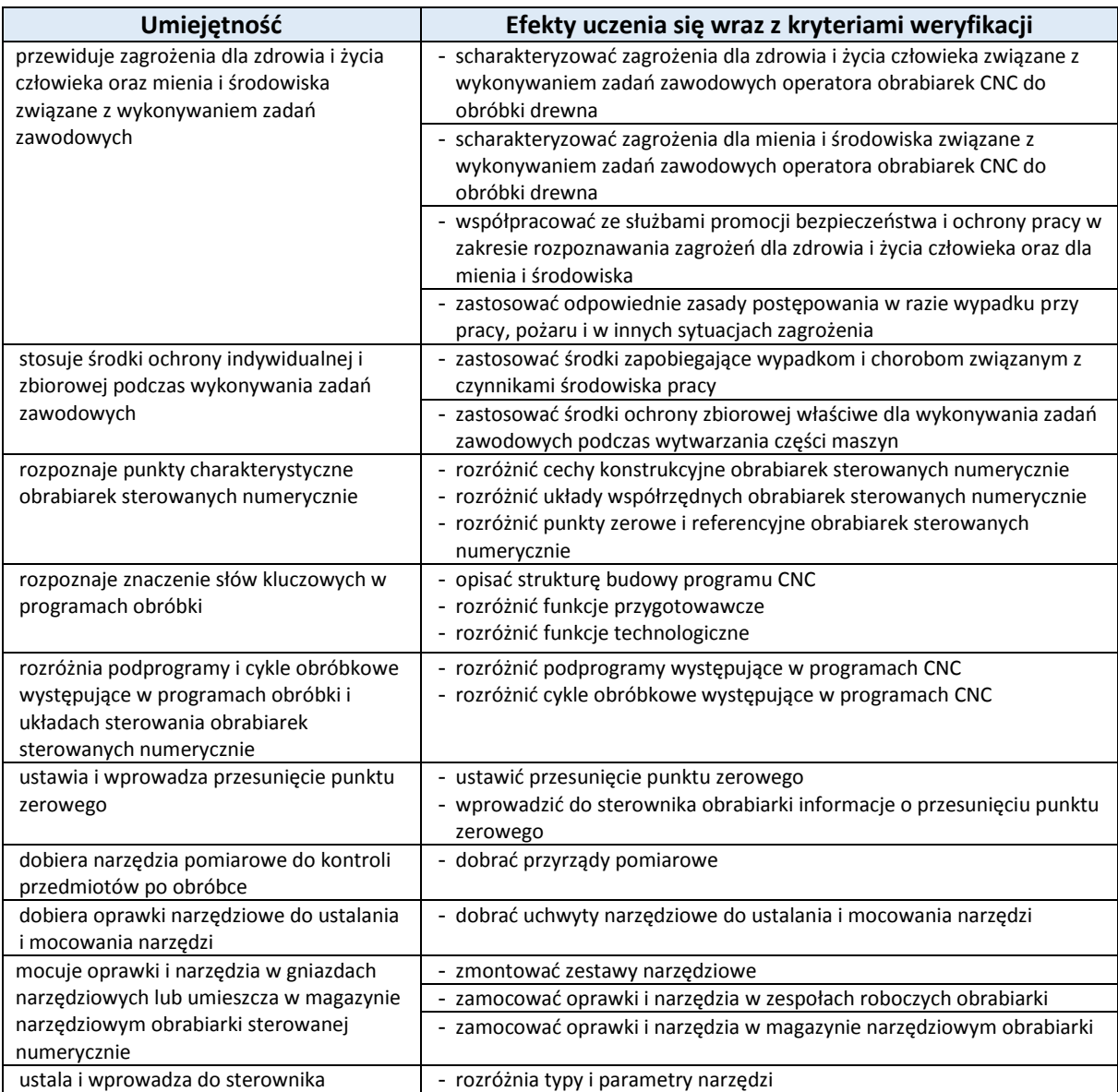

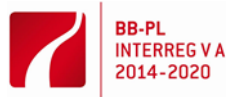

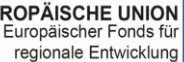

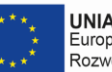

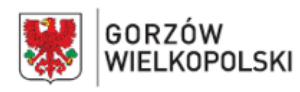

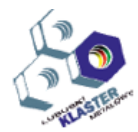

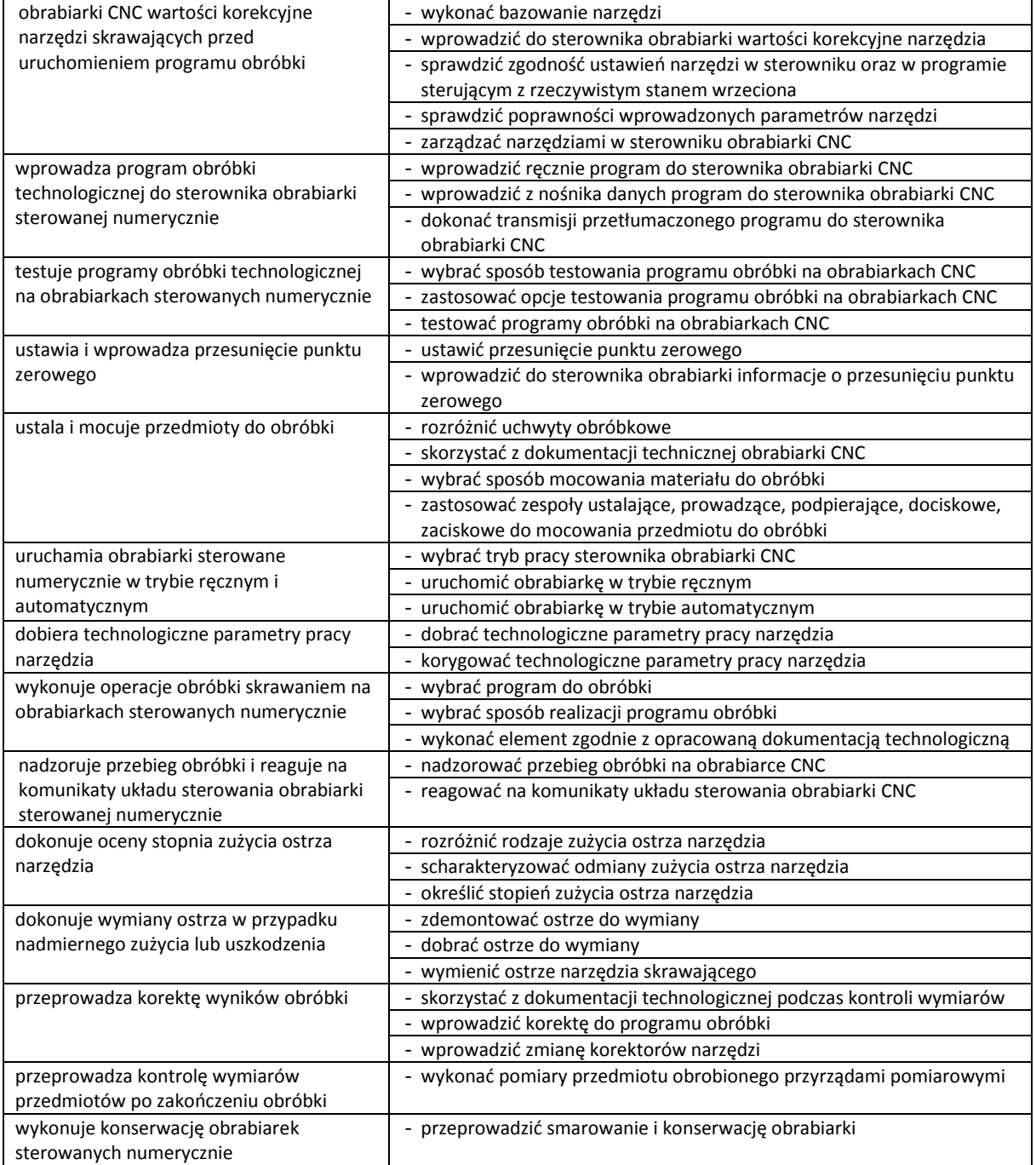

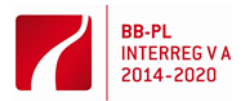

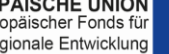

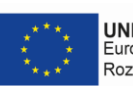

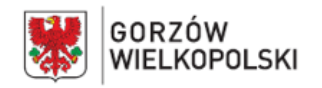

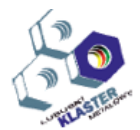

# **VI. Treści nauczania**

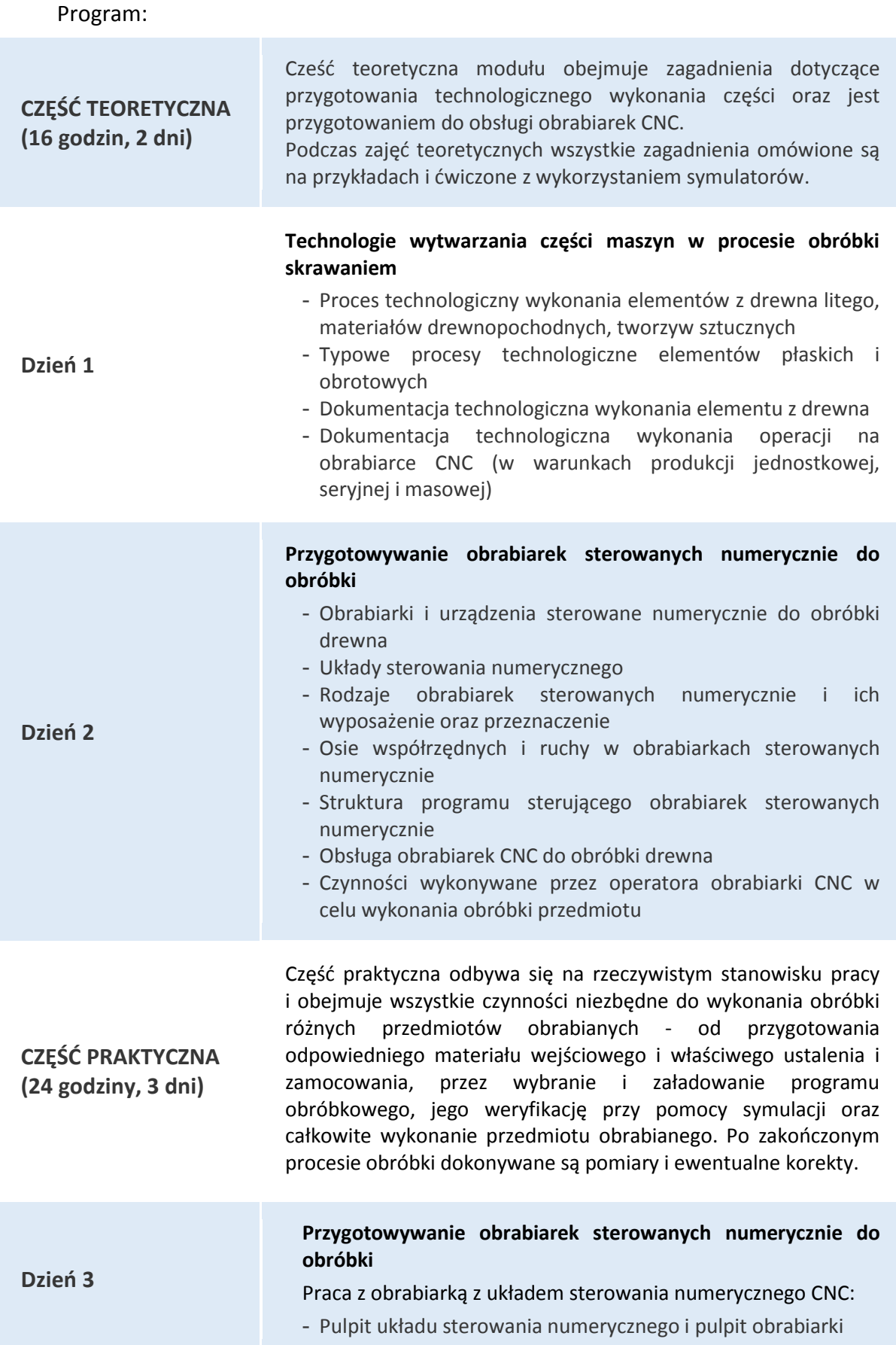

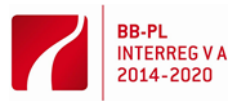

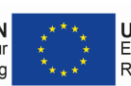

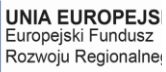

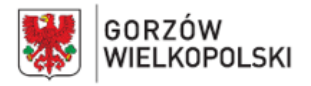

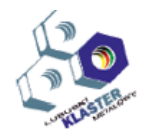

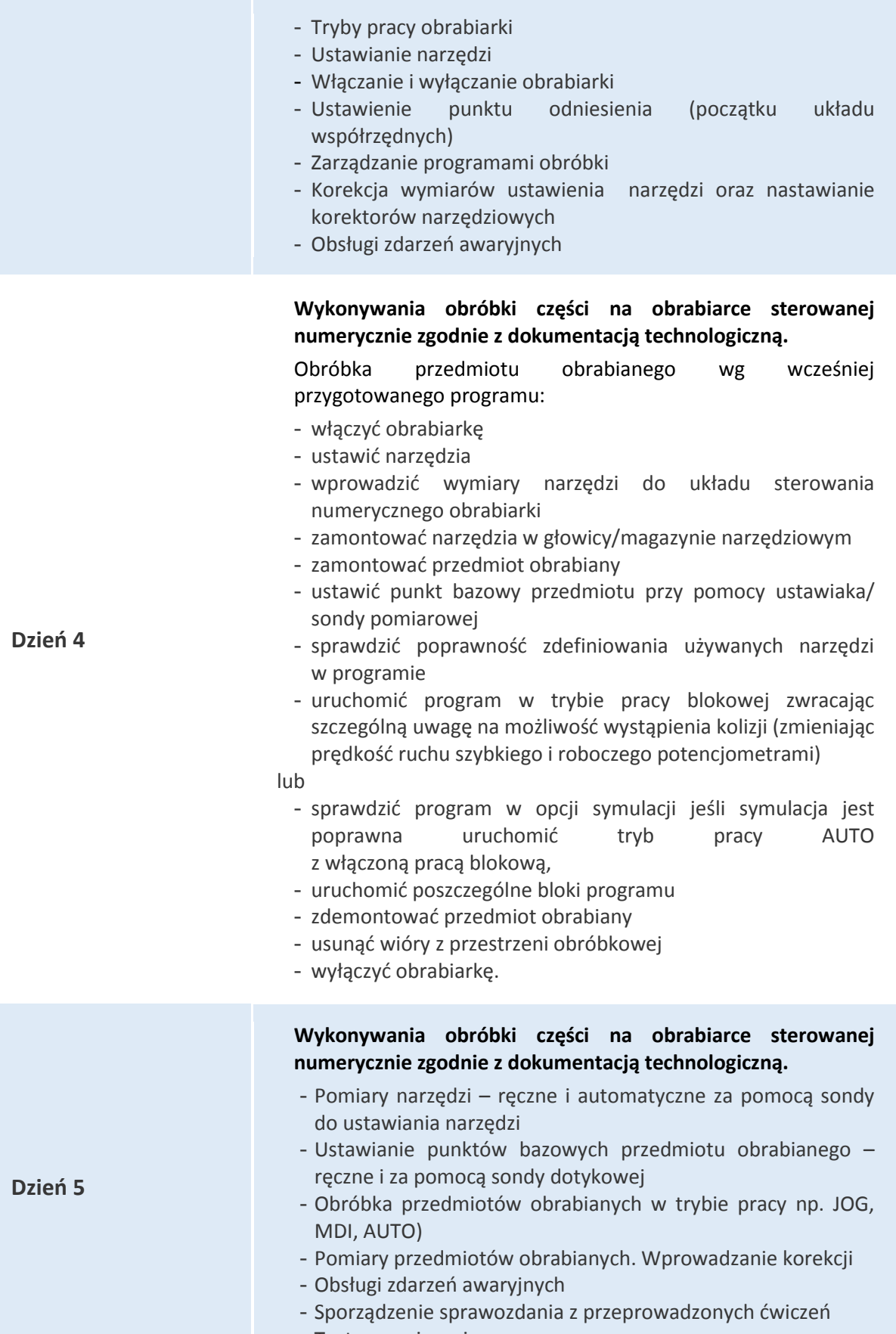

- Test egzaminacyjny

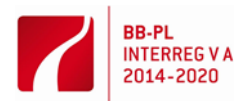

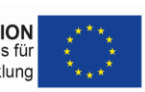

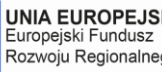

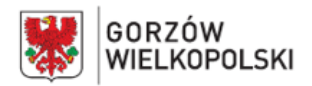

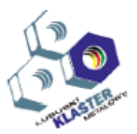

#### **VII. Metody pracy z uczniami**

Wskazane jest stosowanie takich metod, jak: metoda przewodniego tekstu, metoda projektów, ćwiczeń praktycznych oraz pokazu z objaśnieniem. Do ćwiczeń należy przygotować odpowiednią instrukcję lub przewodni tekst. Podczas kształtowania umiejętności wykonywania części na obrabiarkach CNC zaleca się zastosowanie pokazu z objaśnieniem oraz metodę przewodniego tekstu. Każdy uczeń powinien opanować umiejętność obsługi obrabiarki CNC w zakresie obejmującym przygotowanie obrabiarki i wykonanie przedmiotu.

Należy także zwrócić uwagę na kształtowanie postaw zawodowych dotyczących: przestrzegania zasad bezpieczeństwa i higieny pracy, utrzymania porządku na stanowisku pracy, starannego wykonywania zadań, a także umiejętności organizacji pracy indywidualnej i zespołowej.

Przed przystąpieniem do realizacji ćwiczeń konieczne jest zapoznanie uczniów z przepisami bezpieczeństwa i higieny pracy.

**VIII. Miejsce realizacji – nazwa/opis pracowni,** w których kształtowane powinny być konkretne umiejętności.

Kształcenie praktyczne może odbywać się w: pracowniach i warsztatach szkolnych, placówkach kształcenia ustawicznego, placówkach kształcenia praktycznego, oraz podmiotach stanowiących potencjalne miejsce zatrudnienia absolwentów szkół kształcących w zawodzie.

**IX. Wykazy narzędzi, maszyn i urządzeń i opisy sposobów ich wykorzystywania podczas realizacji modułu.**

Zajęcia edukacyjne powinny być prowadzone w pracowni programowania i obsługi obrabiarek sterowanych numerycznie wyposażonej w: stanowisko komputerowe dla nauczyciela z drukarką, z ploterem i ze skanerem oraz z projektorem multimedialnym, stanowiska komputerowe (jedno stanowisko dla jednego ucznia), tokarkę z układem sterowania numerycznego CNC, frezarkę z układem sterowania numerycznego CNC lub centrum obróbkowe, symulator do nauki programowania, oprogramowanie do symulacji pracy obrabiarek sterowanych w systemie CAD/CAM (Computer Aided Design/Computer Aided Manufacturing), wraz z postprocesorami na obrabiarki, uchwyty i przyrządy obróbkowe, oprawki narzędziowe, narzędzia obróbkowe, narzędzia i przyrządy pomiarowe, sondy do pomiaru narzędzi, narzędzia obsługowe, instrukcje programowania i obsługi obrabiarek CNC, katalogi uchwytów i przyrządów, oprawek narzędziowych, narzędzi obróbkowych, normy dotyczące obróbki skrawaniem. W miejscach prowadzenia zajęć powinny znajdować się: program symulacji CNC, program CAM, przyrządy pomiarowe, dokumentacja technologiczna, poradniki i normy pozwalające na odpowiedni dobór parametrów technologicznych obróbki, urządzenie multimedialne. Zajęcia w pracowni powinny odbywać się w grupie do 6 uczniów.

**X. Metody walidacji osiągniętych efektów**. *(Jakich metod użyjemy do sprawdzenia – np. testy, prezentacje, obserwacja, symulacja, itp.)*

Podczas realizacji programu nauczania osiągnięcia ucznia można sprawdzać na podstawie: ustnych sprawdzianów, testów osiągnięć szkolnych, obserwacji czynności ucznia podczas wykonywania zadań, wytworu projektu, prezentacji projektu.

Umiejętności praktyczne proponuje się sprawdzać na podstawie obserwacji czynności ucznia podczas wykonywania ćwiczeń. Kryteria służące do oceny poziomu opanowania umiejętności praktycznych powinny uwzględniać:

- przestrzeganie przepisów bhp podczas użytkowania obrabiarki CNC
- organizację stanowiska pracy

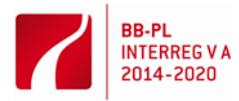

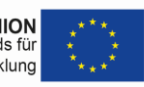

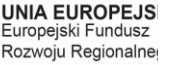

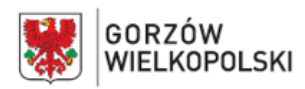

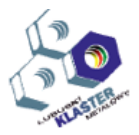

- wykonywanie przedmiotu na obrabiarce CNC
- jakość wykonywanych prac.

Po zakończeniu realizacji programu jednostki modułowej zaleca się przeprowadzenie testu praktycznego. Zadania testowe powinny dotyczyć przygotowania i realizacji obróbki elementu z drewna . W ocenie końcowej z jednostki modułowej należy uwzględnić wyniki wszystkich stosowanych przez nauczyciela sposobów sprawdzania osiągnięć ucznia.

#### **XI. Proponowana literatura**

- Instrukcja obsługi obrabiarki sterowanej numerycznie CNC
- Instrukcja programowania układu sterowania numerycznego obrabiarki CNC
- Instrukcja programowania układu sterowania numerycznego Heidenhain TNC 360

#### **XII. Przykładowe scenariusze zajęć** zawierające przykładowe zestawy ćwiczeń, zadań

1) Ćwiczenie: Obróbka na centrum frezarskim sterowanym numerycznie z układem sterowania numerycznego Heidenhain TNC 360

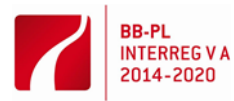

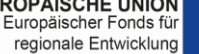

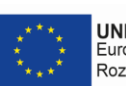

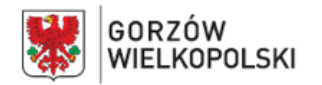

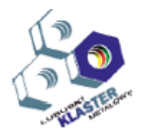

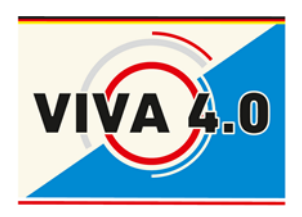

*PROJEKT: Grenzüberschreitendes Ausbildungsmodell "ViVA 4.0" / Transgraniczny model dualnego kształcenia zawodowego "ViVA 4.0"*

# **ĆWICZENIE:**

**Obróbka na centrum obróbkowym z układem sterowania numerycznego HEIDENHAIN**

**Nazwa modułu: CNC - Obróbka niemetali**

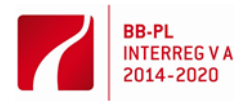

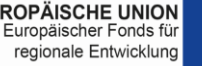

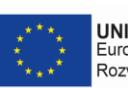

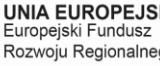

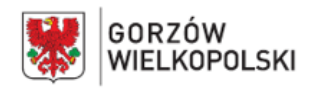

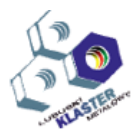

# **1. Cel ćwiczenia**

Celem ćwiczenia jest zapoznanie się z podstawowymi czynnościami wykonywanymi przez operatora centrum obróbkowego do obróbki drewna w celu wykonania obróbki części/elementu.

Ćwiczenie obejmuje poznanie podstawowych czynności na obrabiarce CNC koniecznych do wykonania obróbki części: przygotowanie przedmiotu do obróbki, przygotowanie narzędzi, ustalenie początku układu współrzędnych.

# **2. Wprowadzenie**

Centrum obróbkowe sterowane numerycznie przeznaczone jest do obróbki elementów/części o złożonych kształtach – zarówno płaskich jak i przestrzennych. Jest przeznaczone do obróbki elementów z drewna, materiałów drewnopochodnych, tworzyw sztucznych itp.

Ćwiczenie jest przeprowadzane na centrum obróbkowym do obróbki drewna wyposażonym w układ sterowania numerycznego firmy HEIDENHAIN.

2.1. Punkty charakterystyczne, układy współrzędnych i podstawowe zależności pomiędzy nimi

Układ współrzędnych przedmiotu (WKS) – prostokątny, prawoskrętny układ współrzędnych, związany z przedmiotem obrabianym, służący do programowania obróbki, zapisanej w postaci programu sterującego. Zależności między układami współrzędnych (rys. 1.):

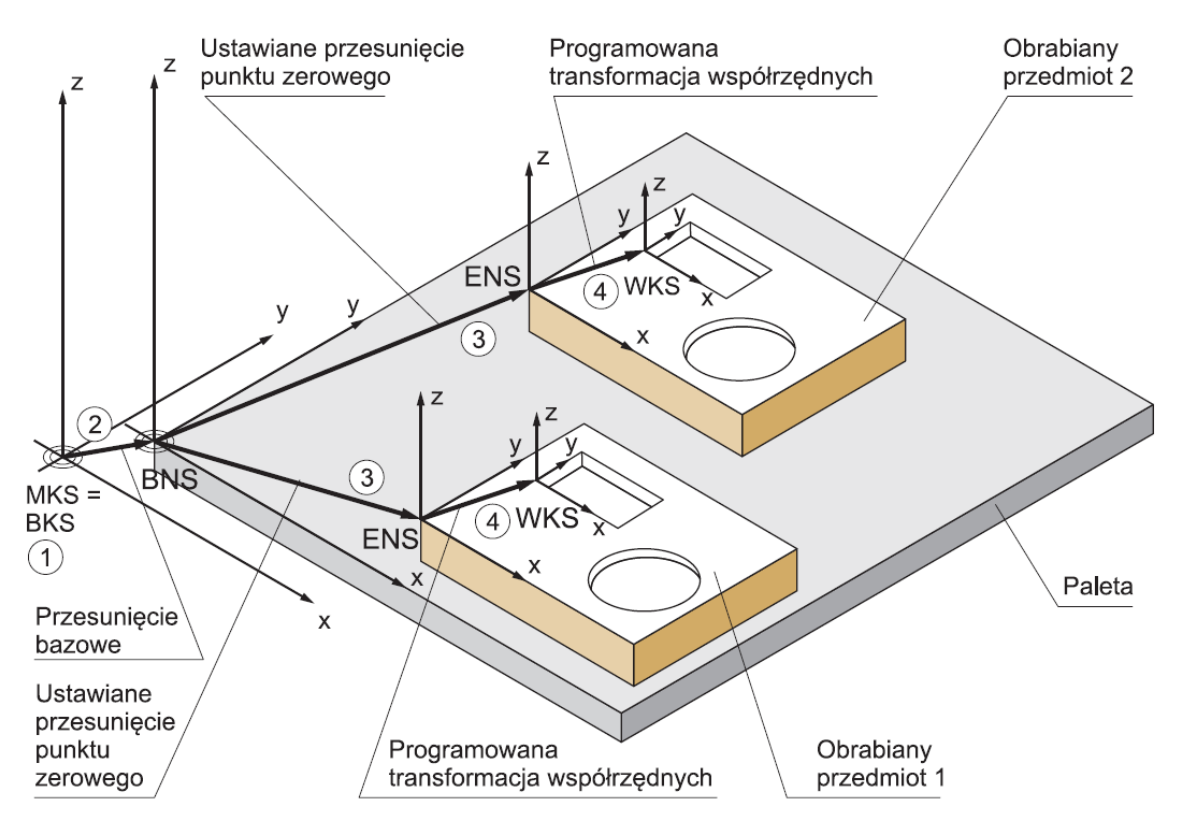

Rys. 1. Zależności między układami współrzędnych

- 1) maszynowy układ współrzędnych oraz bazowy układ współrzędnych pokrywają się (transformacja kinematyczna jest nieaktywna)
- 2) dzięki przesunięciu bazowemu uzyskuje się układ bazowego przesunięcia punktu zerowego (BNS) zwanego punktem zerowym palety
- 3) przez ustawiane przesunięcie punktu zerowego jest ustalany układ ustawianego przesunięcia punktu zerowego (ENS) dla obrabianego przedmiotu 1 lub przedmiotu 2
- 4) dzięki programowanej transformacji współrzędnych uzyskuje się układ współrzędnych obrabianego przedmiotu (WKS).

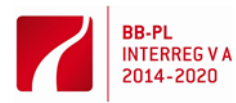

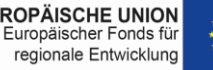

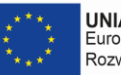

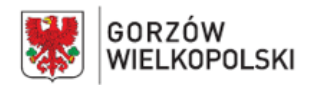

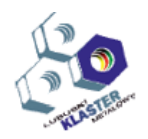

Punkty charakterystyczne oraz układy współrzędnych centrum obróbkowego CNC związane z obrabiarką, przedmiotem obrabianym oraz narzędziem przedstawia rys. 2

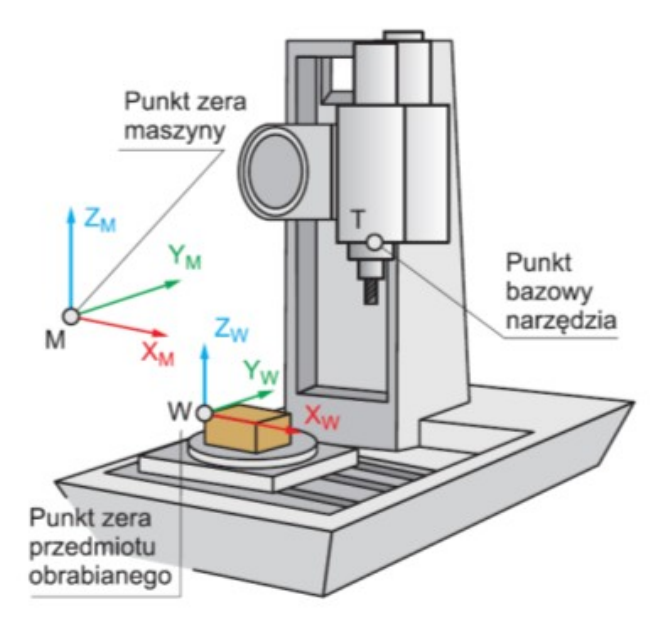

Rys. 2. Podstawowe punkty charakterystyczne oraz układy współrzędnych związane z obrabiarką CNC

# **3. Praca z centrum obróbkowym CNC**

3.1. Klawiatura układu sterowania iTNC530

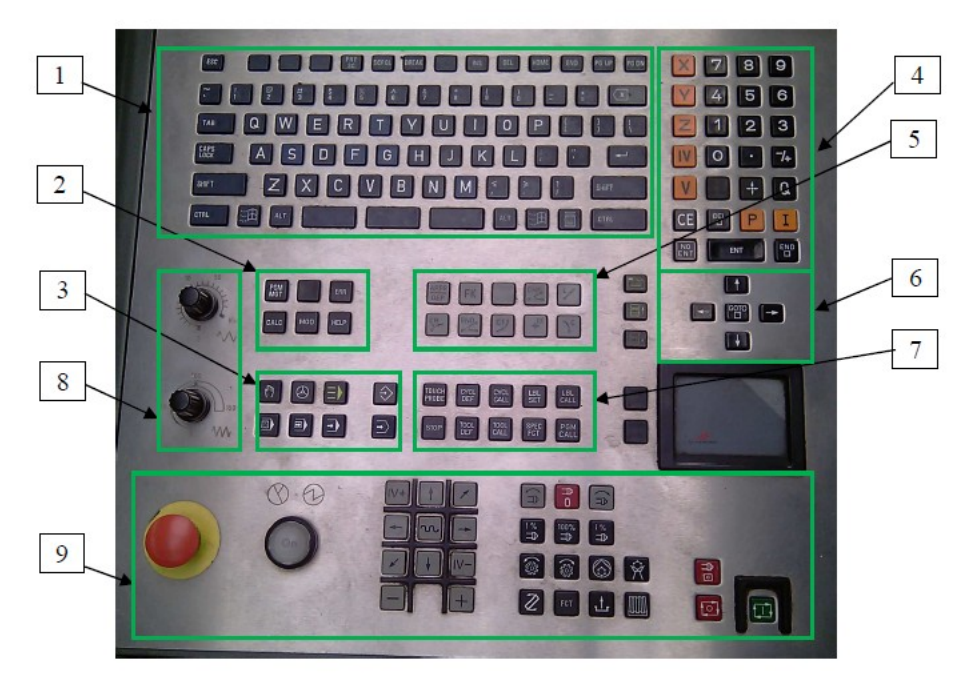

Rys. 1. Pulpit układu sterowania numerycznego iTNC530

Centrum obróbkowe wyposażone w standardową klawiaturę sterowania iTNC530. Do najważniejszych grup klawiszy tego pulpitu możemy zaliczyć:

- 1 Klawiatura alfanumeryczna dla wprowadzania tekstów, nazw plików i programów DIN/ISO, wprowadzania komentarzy w programie
- 2 Zarządzanie plikami (PGM MGR) i przywołanie operacji pomocniczych (np CALC kalkulator)
- 3 Tryby pracy obrabiarki

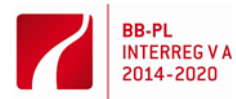

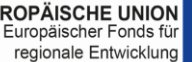

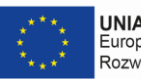

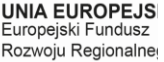

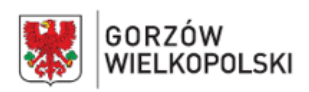

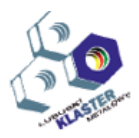

- 4 Wyprowadzenie liczb, wybór osi oraz klawisze ENT Enter (akceptacja) NO ENT rezygnacja z wprowadzania pola
- 5 Wprowadzanie elementów programu dialogowego
- 6 Klawisze kursora i instrukcja skoku GOTO
- 7 Dodatkowe klawisze edycji programu: TOOL DEF/CALL, CYCL DEF/CALL itd.
- 8 Potencjometry zmiany posuwu szybkiego i roboczego
- 9 Pulpit maszynowy aktywny w trybie pracy ręcznej (tabela poniżej):

Tabela 1. Podstawowe klawisze pulpitu maszynowego obsługi obrabiarki w trybie ręcznym

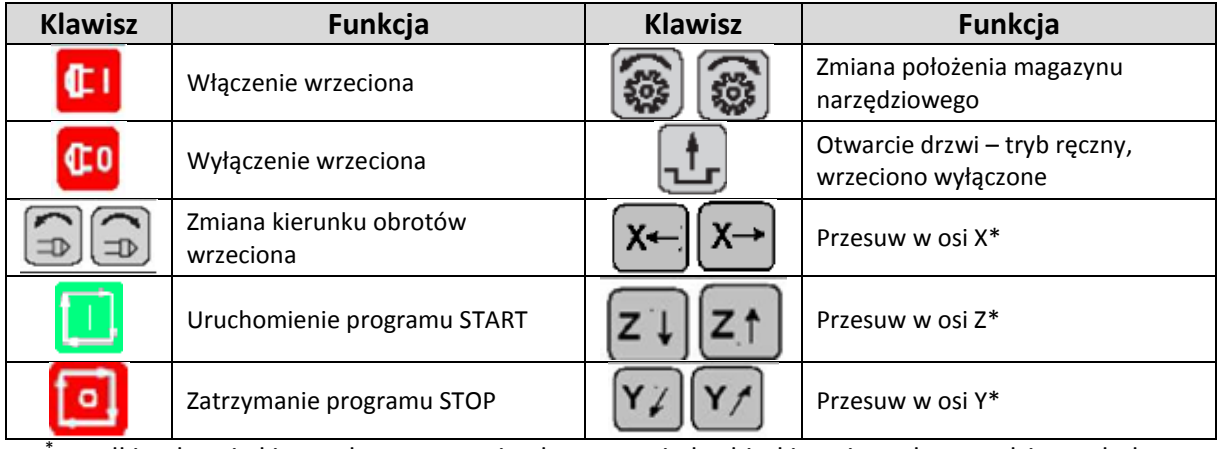

\* strzałki pokazują kierunek przesuwania elementami obrabiarki, a nie ruch narzędzia względem układu współrzędnych

# 3.2. Tryby pracy obrabiarki

3.2.1. Praca ręczna

W tym trybie możliwe jest wstępne ustawianie maszyny, ustalenie położenie osi maszyny ręcznie (przy pomocy klawiszy pulpitu maszynowego), wyznaczenie punktu odniesienia i nachylenie płaszczyzn obróbki. W tym trybie pracy wywołuje się również funkcje pomiaru sondą dotykową.

# 3.2.2. Kółko elektroniczne

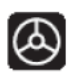

W tym trybie pracy kółko elektroniczne wspomaga ręczne przesunięcie osi w celu ustawienia maszyny podobnie jak w trybie Praca ręczna. Przenośne kółko elektroniczne HR 410 wyposażone jest w dwa przyciski zgody 3 (zezwalają na ruch osi przy otwartych drzwiach). Przesunięcie osi maszyny przy otwartych drzwiach jest możliwe tylko, jeśli jeden z przycisków zgody

pozostaje wciśnięty. Konsola kółka elektronicznego ma następujące klawisze sterujące:

- 1 Klawisz zatrzymania awaryjnego,
- 2 Ręczne kółko obrotowe,
- 3 Klawisze zgody,
- 4 Przyciski wyboru osi
- 5 Przycisk przejęcia położenia rzeczywistego do np. pola długości narzędzia
- 6 Przyciski do ustalenia szybkości posuwu (powoli, średnio, szybko),
- 7 Kierunek, w którym ma przemieszczać się wybrana oś,
- 8 Dodatkowe funkcje maszyny.

Ponadto na konsoli umieszczono czerwone lampki wskazujące, jaką oś i jaki posuw wybrał operator. W celu przesunięcia osi przy pomocy kółka elektronicznego należy:

- wybrać rodzaj pracy Kółko elektroniczne (na pulpicie układu sterowania lub wciskając przycisk zgodny (3)
- trzymając naciśnięty przycisk zgody 3 wybrać oś klawiszem (4)

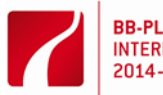

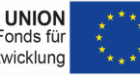

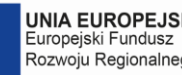

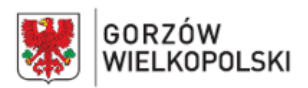

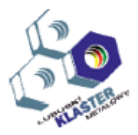

- wybrać posuw (trzy zakresy) (6)
- przemieścić aktywną oś w kierunku + lub wciskając klawisz (7)
- lub przemieścić aktywna oś obracając kółkiem w prawo lub w lewo.

Po zakończeniu pracy w trybie kółka elektronicznego należy, po zwolnieniu klawisza zgody, wcisnąć klawisz B 8 (dodatkowe funkcje maszyny).

3.2.3. Tryb MDI (ręczne wprowadzanie danych)

W tym rodzaju pracy można programować proste ruchy przemieszczenia narzędzia, np. dla frezowania płaszczyzny lub pozycjonowania wstępnego wprowadzając ruchy narzędzia tak jak w trybie programowania, jednak program może być wykonywany tylko blokowo. W tym trybie możemy wywołać narzędzie np. sondę pomiarową.

3.2.4. Praca blokowa

Ten tryb pracy umożliwia uruchomienie programu wykonywania obróbki automatycznej 同 według kolejności wprowadzonych bloków. Wykonanie kolejnych linie programu następuje po wciśnięciu klawisza START.

3.2.5. Praca automatyczna

Ten tryb pracy umożliwia uruchomienie programu wykonywania obróbki automatycznej według kolejności wprowadzonych bloków. Program jest wykonywany od pierwszego bloku do ostatniego lub do czasu wciśnięcia klawisza STOP. Przebieg programu uruchamia się klawiszem START.

3.3. Informacja dotycząca narzędzi

3.4.1 Wprowadzanie informacji dotyczących narzędzi

Parametry skrawania: posuw F w mm/min i prędkość obrotową wrzeciona S w obr/min można wprowadzić w TOOL CALL-bloku (wywołanie narzędzia) i w każdym bloku pozycjonowania.

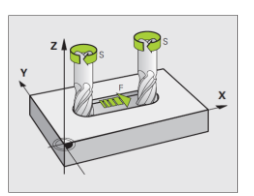

3.4.2. Dane o narzędziach

Dane o narzędziach można wprowadzać albo bezpośrednio przy pomocy funkcji TOOL DEF do programu lub oddzielnie w tabelach narzędzi. Jeżeli dane o narzędziach zostają wprowadzone do tabeli, są tu do dyspozycji inne specyficzne informacje dotyczące narzędzi. Podczas przebiegu programu obróbki TNC uwzględnia wszystkie wprowadzone informacje.

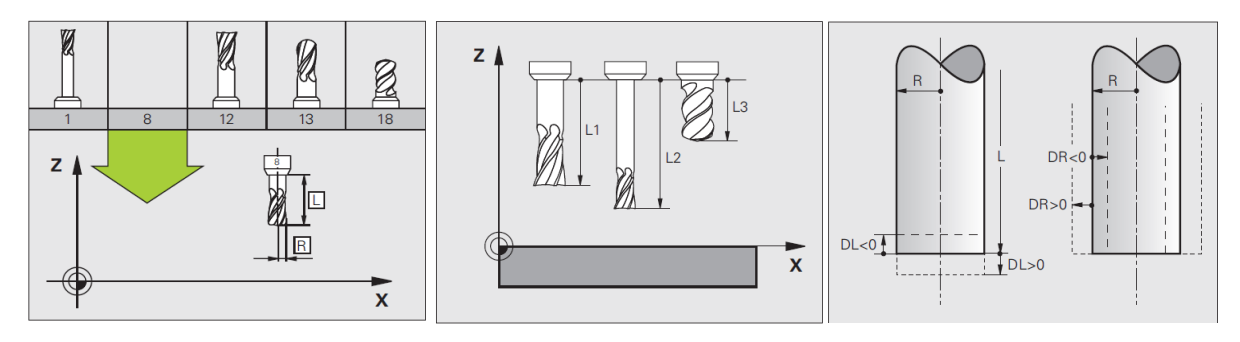

3.4.3. Tabela narzędzi. Wprowadzenie danych o narzędziach do tabeli

Centrum obróbkowe wyposażone jest w magazyn narzędzi, dlatego też narzędzi nie definiuje się w samym programie, ale w tabeli narzędziowej. Widok tabeli przedstawia rys. 2.

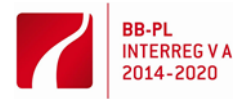

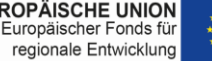

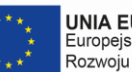

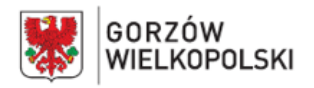

#### QualifizierungsCENTRUM der Wirtschaft GmbH Eisenhüttenstadt

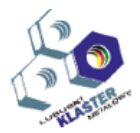

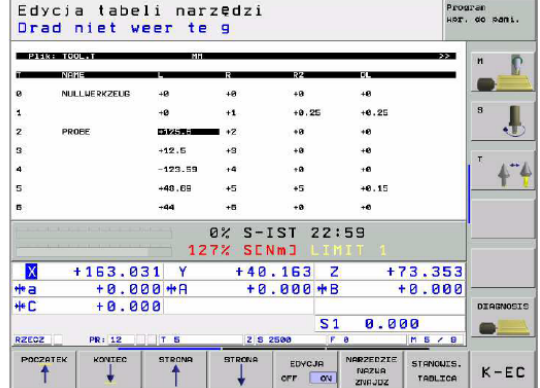

Rys. 2. Widok ekranu w czasie edycji tabeli narzędzi Tabela narzędzi: standardowe dane narzędzi, które należy wprowadzić to:

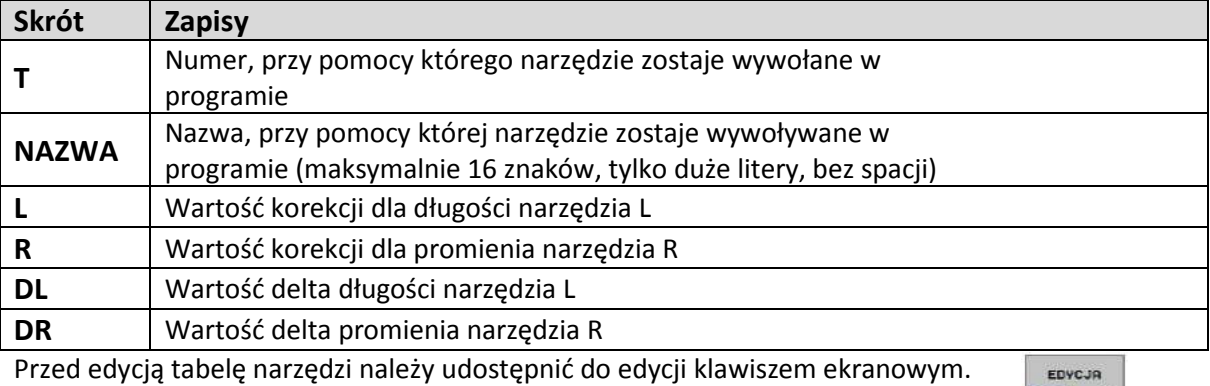

# 3.5. Włączanie i wyłączanie centrum obróbkowego

# 3.5.1. Włączanie centrum obróbkowego

Obrabiarkę włącza się przekręcając w prawo włącznik główny znajdujący się z prawej strony obrabiarki. Po uruchomieniu układu sterowania pojawi się komunikat o zainstalowaniu na tym sterowniku servispack-a. Komunikat ten kasujemy klawiszem CE. Następnie, gdy wyświetlony zostanie ekran układu sterowania, włączamy sterowanie osiami klawiszem ON znajdującym się na pulpicie maszynowym obrabiarki.

Przesuwanie osiami, wykonywanie programu możliwy jest tylko wtedy gdy zamknięte są drzwi obrabiarki i nie ma czerwonych komunikatów i napisów na ekranie układu sterowania.

Gdy obrabiarka jest uruchomiona pierwszą czynnością wykonywaną przez operatora jest zjazd poszczególnymi osiami na punkty referencyjne. W obrabiarce przygotowana jest procedura zjazdu na punkty referencyjne. Zjazd poszczególnych osi na punkty referencyjne następuje po wciśnięciu klawisz Start (tabela 1). Po zjeździe na punkty referencyjne można przystąpić do pracy.

#### 3.5.2. Wyłączanie centrum obróbkowego

Aby poprawnie wyłączyć obrabiarkę należy:

- wyłączyć pracujące urządzenia obrabiarki takie jak wrzeciono, układ odpylania, itp.
- wcisnąć przycisk awaryjny (czerwony na żółtym tle)
- na ekranie pracy ręcznej przewinąć listwę klawiszy programowych strzałkami znajdującymi się po lewej i prawej stronie dolnej części ekrany w celu znalezienia klawisza programowego **OFF**
- wcisnąć klawisz OFF
- poczekać aż zostanie wyświetlony komunikat o bezpiecznym wyłączeniu obrabiarki,- wyłączyć obrabiarkę włącznikiem głównym.

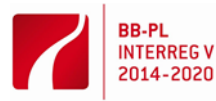

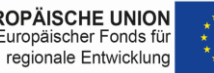

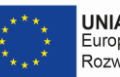

OFF on

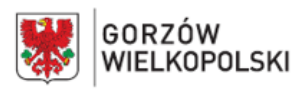

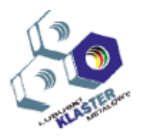

# 3.6. Przygotowanie części/elementu i ustawienie początku układu współrzędnych

Jedną z podstawowych czynności, jaką operator obrabiarki sterowanej numerycznie musi wykonać to ustawić punkt bazowy przedmiotu obrabianego (punkt W)). Położenie punktu bazowego przedmiotu powinno być naniesione na rysunku części.

Przedmiot do obróbki powinien być odpowiednio i pewnie zamocowany na stole obrabiarki. Należy zwrócić szczególna uwagę na orientację przedmiotu tak aby przyjęty układ współrzędnych przedmiotu pokrywał się z układem współrzędnych obrabiarki (równoległość poszczególnych osi).

# 3.6.1. Ustawienie punktu odniesienia przy pomocy narzędzia

W przypadku nieposiadania sondy dotykowej ustawienie punktu odniesienia możliwe jest przy pomocy narzędzia o znanej długości i średnicy.

Po odpowiednim ustaleniu i zamocowaniu przedmiotu należy zdefiniować w układzie sterowania początek układu współrzędnych. W tym celu należy użyć narzędzia tzw. "zerowego" (o długości L=0) i w trybie ręcznym lub przy pomocy kółka elektronicznego przesunąć narzędzie do styku z przedmiotem kolejno do poszczególnych płaszczyzn przedmiotu jak pokazano na rys. 2.

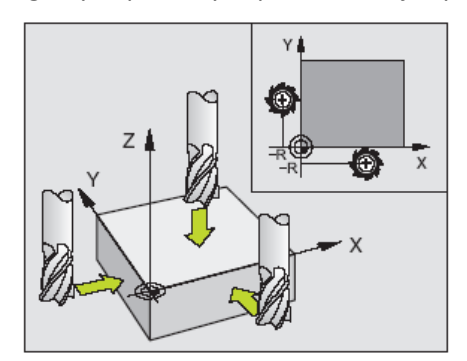

Rys. 2. Ustawienie punktu odniesienia przy pomocy narzędzia

Po doprowadzeniu do styku narzędzia z przedmiotem w poszczególnych osiach należy wybrać na ekranie opcję PKT USTAW, następnie wybrać ustawianą oś (X, Y lub Z, klawiszami wyboru osi na pulpicie sterowania), a następnie należy wprowadzić aktualną wartość współrzędnej punktu

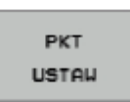

charakterystycznego narzędzia w danej osi względem przyjętego na przedmiocie układu współrzędnych. Należy zwrócić uwagę, że w przypadku osi X i Y należy odpowiednio uwzględnić promień narzędzia.

# **4. Przebieg ćwiczenia**

W celu wykonania przedmiotu wg wcześniej przygotowanego programu należy:

- włączyć obrabiarkę
- wprowadzić informacje (parametry skrawania F, S i dane narzędzi do tabeli narzędziowej układu sterowania numerycznego
- zamontować narzędzia w magazynie narzędziowym
- ustalić i zamocować przedmiot obrabiany
- ustawić punkt początku układu współrzędnych (W) przedmiotu obrabianego przy pomocy narzędzia tzw. "zerowego" (o długości L=0) i w trybie ręcznym lub przy pomocy kółka elektronicznego
- test programu
- sprawdzić poprawność zdefiniowania w tabeli narzędziowej używanych narzędzi w programie
- uruchomić program w trybie pracy blokowej zwracając szczególną uwagę na możliwość wystąpienia kolizji (zmieniając prędkość ruchu szybkiego i roboczego potencjometrami)
- zdemontować przedmiot obrabiany
- posprzątać obrabiarkę usunąć wióry z przestrzeni obróbkowej

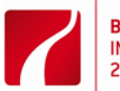

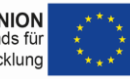

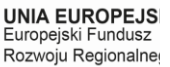

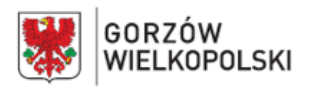

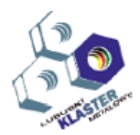

- wyłączyć obrabiarkę.

# **5. Przygotowanie do ćwiczenia**

Przed przystąpieniem do ćwiczenia wymagana jest znajomość zagadnień:

- układ sterowania CNC i centrum obróbkowego
- tryby pracy obrabiarki CNC
- układ współrzędnych centrum obróbkowego
- ustawienie początku układu współrzędnych
- podstawowe wiadomości z zakresu obróbki drewna: parametry skrawania i obróbki, kolejność zabiegów obróbkowych

# **6. Sprawozdanie**

Sprawozdanie powinno zawierać:

- temat oraz datę wykonania ćwiczenia, oznaczenie grupy
- nazwiska osób biorących udział w ćwiczeniu
- cel ćwiczenia
- rysunek wykonawczy elementu, części obrabianej, z oznaczonym punktem początku układu współrzędnych (W) przedmiotu obrabianego wraz podaniem sposobu ustalenia i zamocowania
- opis podstawowych czynności wykonanych w celu przygotowania obrabiarki do obróbki
- wnioski.

# **8. Literatura, materiały źródłowe**

- Instrukcja obsługi centrum obróbkowe z układem sterowania numerycznego HEIDENHAIN
- Instrukcja obsługi dla operatora HEIDENHAIN iTNC 530
- DR JOHANNES HEIDENHAIN Gmb[H https://www.heidenhain.de/de\\_DE/](https://www.heidenhain.de/de_DE/)

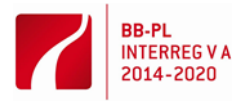

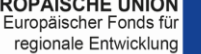

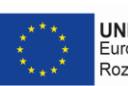